## **SR2Food Server Startup Sequence**

1. Start QuickBooks by double clicking on the QuickBooks icon

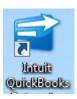

2. Log into QuickBooks

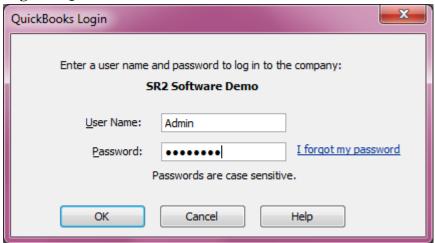

3. Start the SR2Server by double clicking on the SR2SRV icon on the Main Server's Desktop

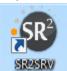

4. Start SR2Food by double clicking on the SR2Food icon

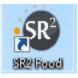

5. Log into SR2Food

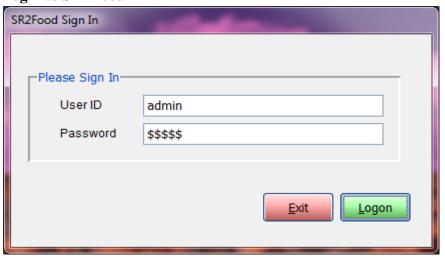